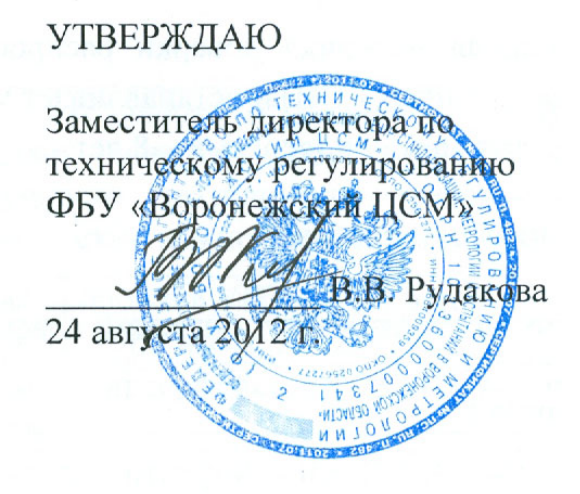

# ПРЕОБРАЗОВАТЕЛИ ИЗМЕРИТЕЛЬНЫЕ ПИ849Ц

Методика поверки

KC 133.00.00.000MIT

Настоящая методика поверки распространяется на преобразователи измерительные ПИ849Ц (в дальнейшем - ПИ) и устанавливает методику первичной и периодической поверок. Интервал между поверками – 8 лет.

1 Операции поверки

1.1 Последовательность операций поверки приведена в таблице 1.

Таблица 1

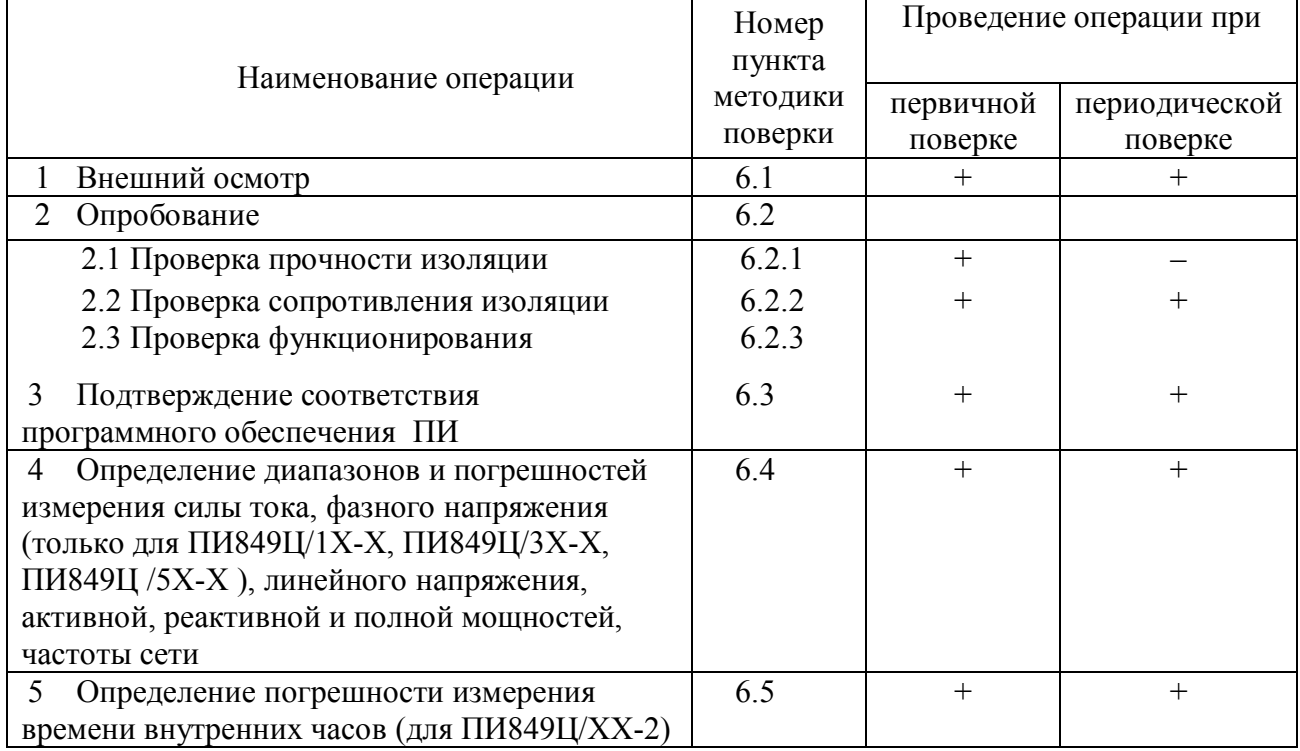

1.2 При получении отрицательных результатов при проведении той или иной операции поверку прекращают.

2 Средства поверки

2.1 При проведении поверки применяют средства измерений, указанные в таблице 2.

Таблина 2

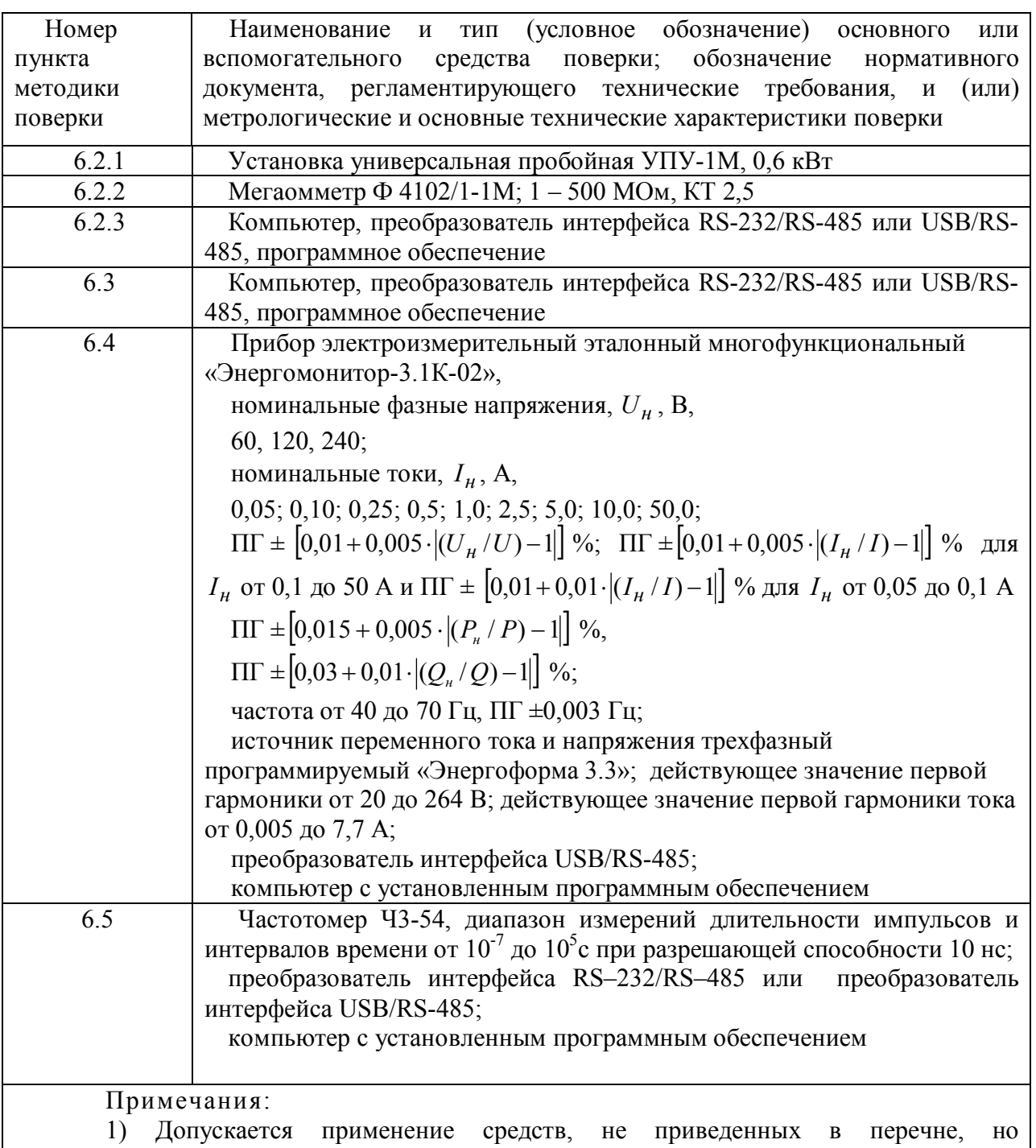

обеспечивающих определение (контроль) метрологических характеристик поверяемых средств измерений с требуемой точностью;

2) Поверку ПИ можно проводить как с использованием ПО «Extrasensor» или ПО «EMDeviceCenter», так и с другими ПО, разработанными согласно описаниям, поддерживаемых протоколов обмена данными.

2.2 Применяемые средства измерений должны быть поверены и иметь действующие свидетельства о поверке и (или) поверительные клейма.

#### 3 Требования к квалификации поверителей

3.1 К проведению измерений при поверке и обработке результатов измерений допускают лиц, аттестованных в качестве поверителей, изучивших руководство по эксплуатации ПИ.

## 4 Требования безопасности

4.1 При подготовке и проведении поверки необходимо соблюдать требования ГОСТ 12.3.019-80, "Правил технической эксплуатации электроустановок потребителей" и "Правил техники безопасности при эксплуатации электроустановок потребителей".

#### 5 Условия поверки и подготовка к ней

5.1 Условия поверки

При проведении поверки должны соблюдаться условия, указанные в таблице 3. Таблица 3

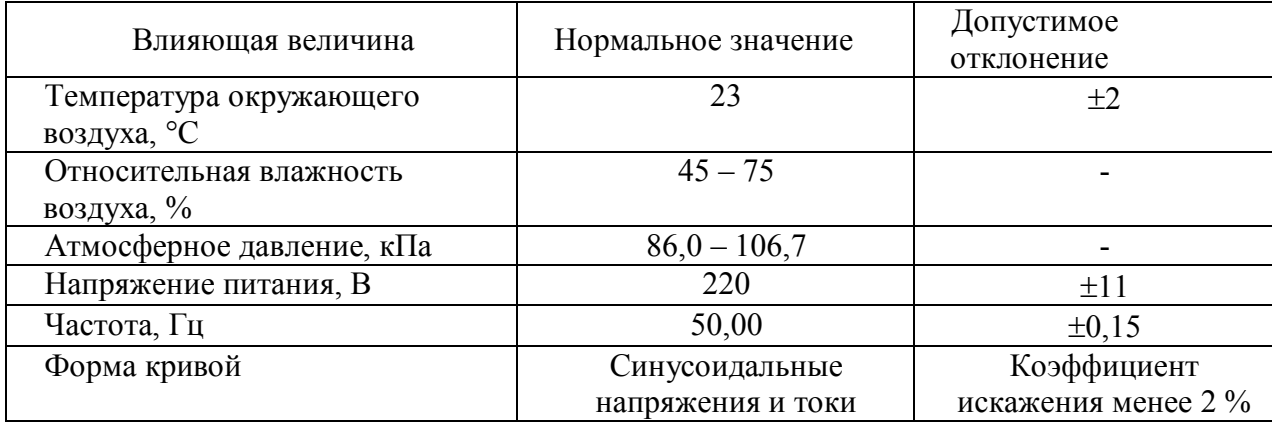

5.2 Подготовка к поверке

5.2.1 Подготавливают ПИ к поверке в соответствии с руководством по эксплуатации.

5.2.2 Проверяют наличие действующих свидетельств о поверке средств измерений и (или) поверительных клейм.

6 Проведение поверки

6.1 Внешний осмотр

При проведении внешнего осмотра должно быть установлено соответствие ПИ следующим требованиям:

– маркировка должна быть четкой и легко читаемой и соответствовать руководству по эксплуатации КС 133.00.00.000РЭ. Преобразователи измерительные ПИ849Ц»;

– корпус ПИ не должен иметь механических повреждений, влияющих на метрологические характеристики;

– зажимы ПИ должны иметь все винты и резьба винтов должна быть исправной.

6.2 Опробование

6.2.1 Проверка прочности изоляции

ПИ покрывают сплошной, плотно прилегающей к поверхности металлической фольгой таким образом, чтобы ее расстояние от зажимов цепей было не менее 20 мм.

Напряжение поочередно прикладывают между цепями, указанными ниже и повышают плавно, начиная с нуля или значения, не превышающего номинальное напряжение цепи, до испытательного в течение 30 с.

Изоляцию выдерживают под напряжением в течение 1 мин, после чего напряжение плавно или ступенями снижают до нуля или значения, не превышающего номинальное, после чего установку УПУ-1М отключают.

Испытания изоляции следует проводить с соблюдением требований ГОСТ 12.3.019.

Изоляция между закороченными входными цепями, цепью питания и цепями ТУ (при наличии) с одной стороны и каналами связи RS-485, цепями ТС (при наличии) и корпусом – с другой должна выдерживать действие испытательного напряжения (среднеквадратичное значение) практически синусоидальной формы частотой (50±2) Гц и значением 3,5 кВ.

Во время проверки не должно быть пробоя и поверхностного перекрытия изоляции. Появление "короны" или шума не является признаком неудовлетворительных результатов проверки.

6.2.2 Проверка сопротивления изоляции

Напряжение поочередно прикладывают между цепями, указанными в 6.2.1. Показания, определяющие электрическое сопротивление изоляции, следует отсчитывать по истечении 1 мин после приложения напряжения или меньшего времени, за которое показания мегаомметра установятся.

Сопротивление изоляции должно быть не менее 20 МОм.

6.2.3 Проверка функционирования

6.2.3.1 Собирают соответствующую схему (рисунок А.1– А.4), учитывая расположение контактов, указанных на рисунках А.5 – А.8. Подают питание на контакты 7, 8 разъёма Х2.

Запускают ПО, работающее в соответствии с описанием протокола обмена (например, «Extrasensor»).

6.2.3.2 Подают номинальные ток и напряжение. Поочередно запускают опрос ПИ по каждому интерфейсу связи RS-485, проверяют отображение данных по фазам: А, В и С (или А и С в зависимости от исполнения ПИ) на экране монитора.

6.2.3.3 Проверяют сигналы ТС и ТУ (для исполнений ПИ849Ц/ХХ-1 и ПИ849Ц/ХХ-2) в следующей последовательности:

 включают последовательно тумблеры SW1 – SW4, по монитору проверяют прохождение сигналов цепей телесигнализации, после каждого включения тумблеров SW1, SW2, показания счетчиков ТС1, ТС2 должны увеличиваться на 1;

поочередно подают команды включения ТУ1 – ТУ3.

После подачи команды телеуправления амперметр PA1 должен показывать протекание тока.

6.3 Подтверждение соответствия программного обеспечения ПИ

6.3.1Запускают на персональном компьютере программное обеспечение «Extrasensor» или «EMDeviceCenter» (в зависимости от используемого протокола обмена данными).

6.3.2 Определение идентификационного наименования программного обеспечения

При работе с протоколом обмена МЭК-870-5-1-95 формата FT3 используется ПО «Extrasensor».

Сведения об идентификационном наименовании программного обеспечения «Extrasensor» представлены в окне «**О программе**» (меню **«Инфо»**).

При работе с протоколом обмена MODBUS RTU используется ПО «EMDeviceCenter».

Сведения об идентификационном наименовании программного обеспечения «EMDeviceCenter» представлены в окне «О программе» (меню «Помощь» – «Инфо») .

6.3.3.Проверка цифрового идентификатора встроенного ПО с помощью ПО «Extrasensor»

Сведения о цифровом идентификаторе (контрольной суммы) встроенного ПО представлены в окне «**Тип устройства**» (меню **«Операции» – «Тип устройства»**) в графе «**КС метрологической**».

6.3.4 Проверка цифрового идентификатора встроенного ПО с помощью ПО «EMDeviceCenter»

Сведения о цифровом идентификаторе (контрольной суммы) встроенного ПО представлены в окне «**Опции**» (вкладка **«Информация об устройстве»**) в графе «**КС метрологической части**».

Результат подтверждения соответствия программного обеспечения считается положительным, если полученные данные идентификационного наименования ПО и цифрового идентификатора соответствуют указанному в таблице 4.

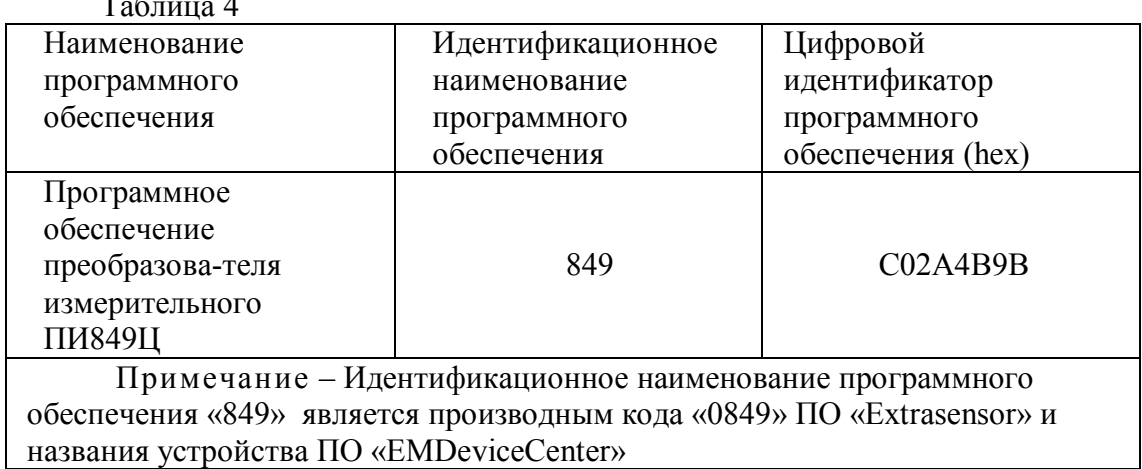

 $T_{\rm m}$   $\sim$ 

6.4 Определение диапазонов и погрешностей измерения силы тока, фазного напряжения (только для ПИ849Ц/1X-Х, ПИ849Ц/3X-Х, ПИ849Ц/5X-Х ), линейного напряжения, активной, реактивной и полной мощностей, частоты сети

6.4.1 Определение диапазонов и погрешностей измерения силы тока, фазного напряжения (только для ПИ849Ц/1X-Х, ПИ849Ц/3X-Х, ПИ849Ц/5X-Х), линейного напряжения, активной, реактивной и полной мощностей

Устанавливают значения силы тока, напряжений, sin  $\varphi$  и cos  $\varphi$  в соответствии с таблицей 5.

Таблица 5

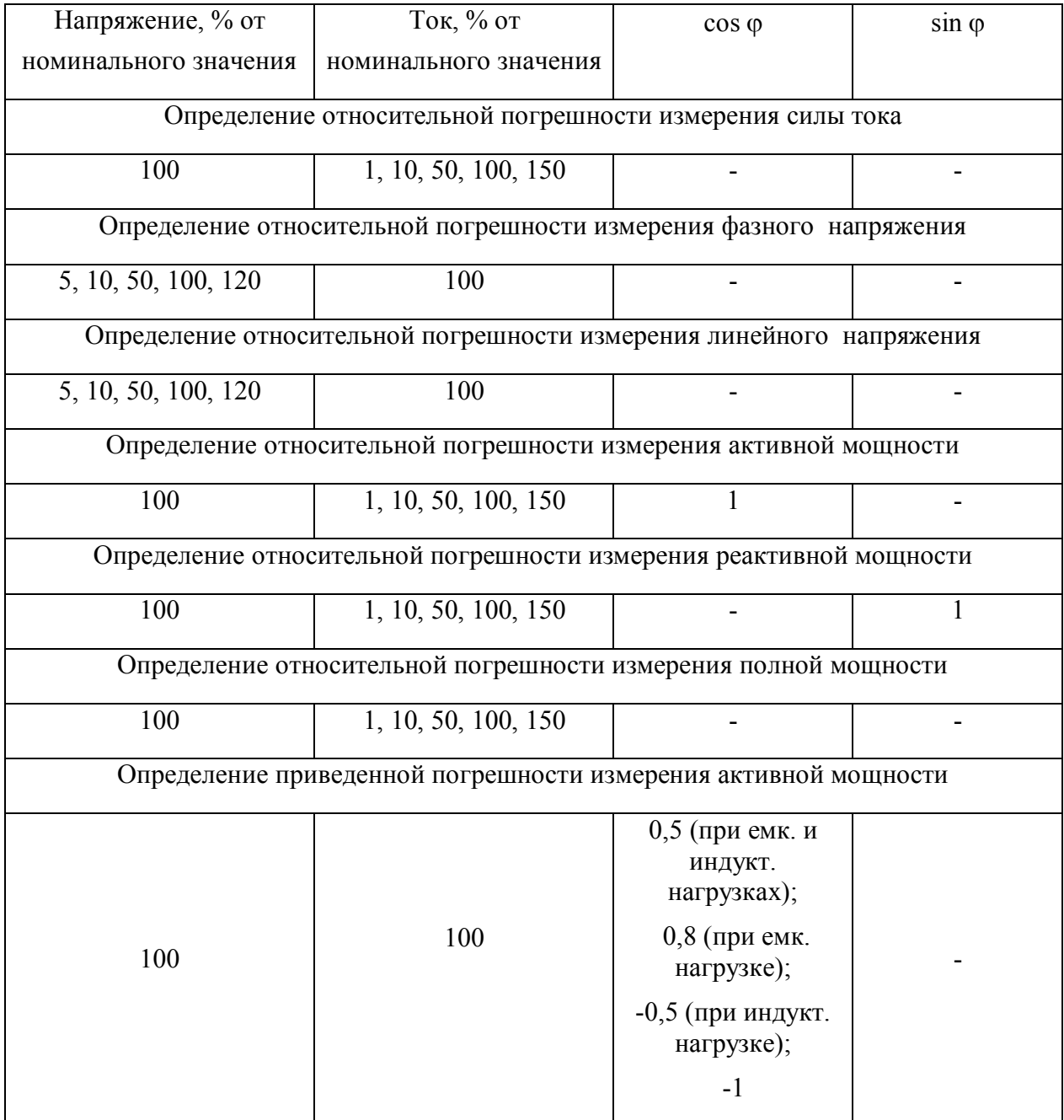

Продолжение таблицы 5

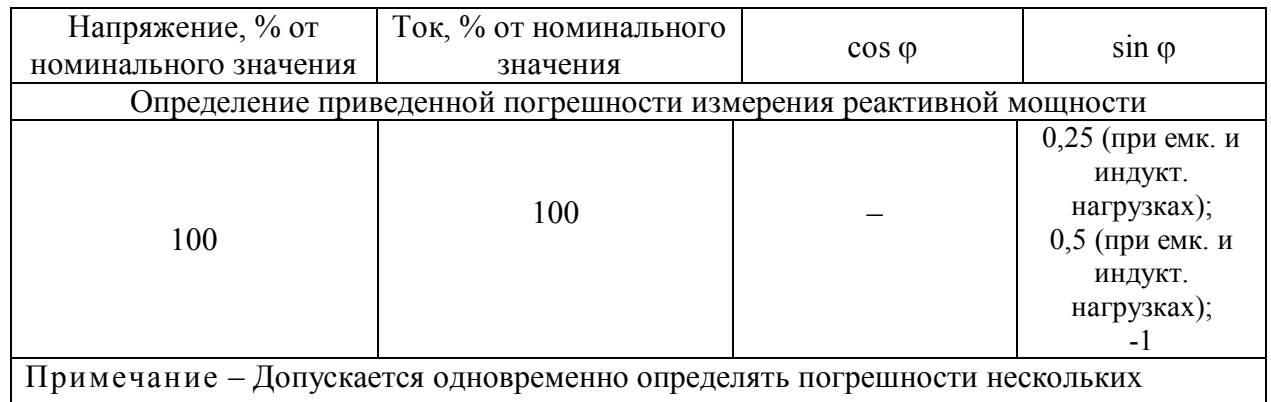

измеряемых параметров при одинаковых заданных значениях входных сигналов

Показания снимают в окне «ДАННЫЕ/Точные данные» ПО «Extrasensor» или во вкладке «Точные данные» ПО EMDeviceCenter, в зависимости от протокола обмена данными.

Относительную погрешность параметра (силы тока, А; фазного напряжения, В; линейного напряжения, В; активной мощности, Вт; реактивной мощности, вар; полной мощности, В $\cdot$ А *i* – *того* измерения  $\delta_{ii}$ , %, определяют по формуле:

$$
\delta_{ji} = \frac{A_{Mji} - A_{0ji}}{A_{0j}} \cdot 100
$$
 (1)

где  $A_{\sigma ii}$  - действительное значение *j - того* параметра *i - того* измерения по эталону,

 $A_{Mii}$  значение *j* – *того* параметра *i* – *того* измерения на экране монитора.

Приведенную погрешность *j - mozo* параметра (активной и реактивной мощностей, Вт (вар)  $i - m$ ого измерения  $\gamma_{ii}$ , %, определяют по формуле:

$$
\gamma_{ij} = \frac{X_{M}}{X_{\text{nom}}} \cdot 100 \tag{2}
$$

где  $X_{o,i}$  - действительное значение  $j - m$ ого параметра  $i - m$ ого измерения по эталону, Вт (вар);

 $X_{Mji}$  -значение *j* – того параметра *i* – того измерения ПИ, Вт (вар);

*Xном* - номинальное значение активной *Рном* , Вт (реактивной *Qном* , вар) мощности, определяемое по формулам:

$$
P_{\text{HOM}} = I_{\text{HOM}} \cdot U_{\text{HOM}} \cdot \cos \varphi, \text{ rge } \cos \varphi = 1 \tag{3}
$$

$$
Q_{\text{HOM}} = I_{\text{HOM}} \cdot U_{\text{HOM}} \cdot \sin \varphi, \text{ rge } \sin \varphi = 1
$$

Полученные значения погрешности не должны превышать значений, указанных в таблице 6.

Таблица 6

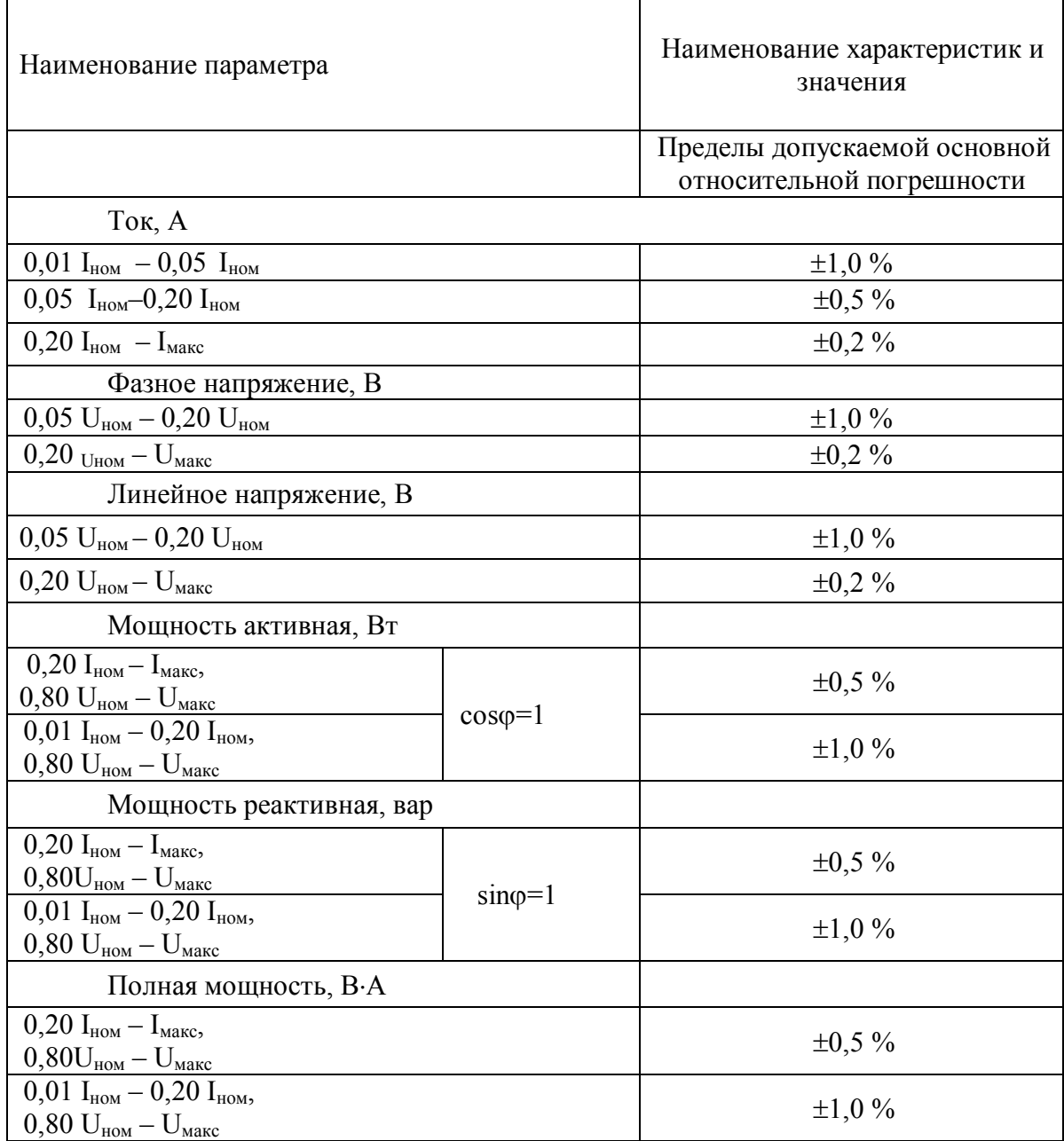

 $1$  MC

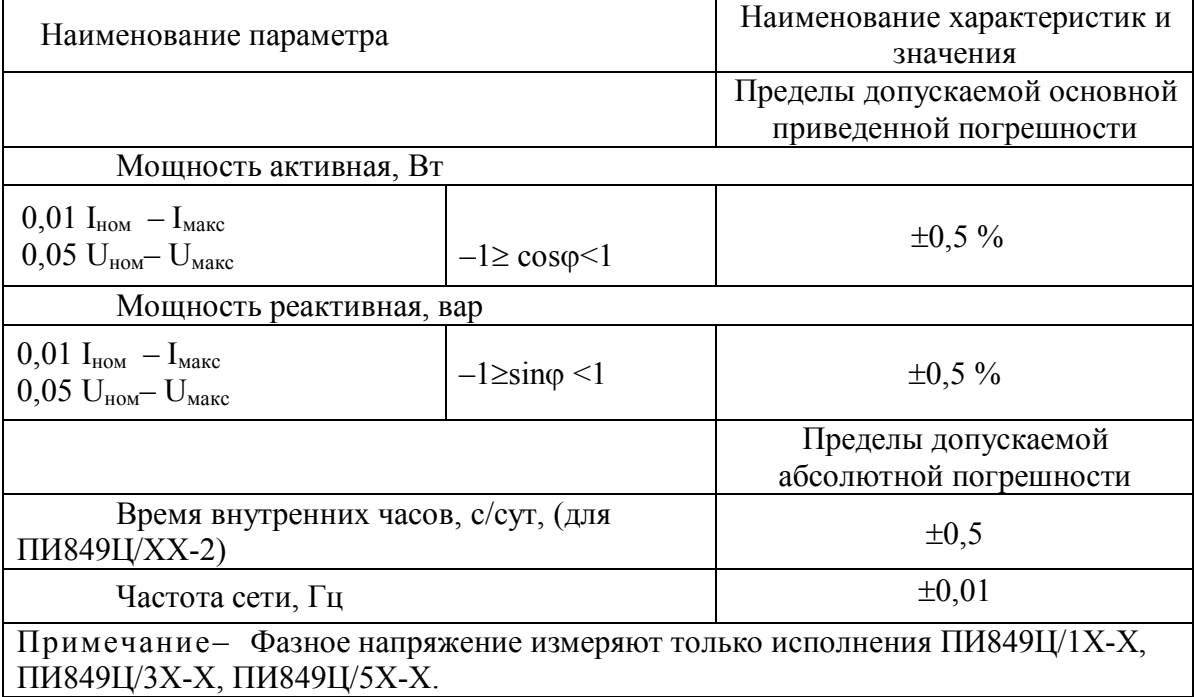

6.4.2 Определение диапазона и погрешности измерения частоты

Для определения погрешности измерения частоты задают поочередно частоту в трех равноудаленных точках диапазона измерения, включая верхний и нижний пределы, при номинальных токе и напряжении,  $cos\varphi=1$  и определяют абсолютную погрешность  $i - m$ ого измерения частоты  $\Delta_i$ , Гц, по формуле:

$$
\Delta_i = X_{0i} - X_{mi} \tag{4}
$$

где  $X_{0i}$  - действительное значение  $i - m$ ого измерения по эталону, Гц

 $X_{ui}$ - значение *i - того* измерения на экране монитора, Гц.

Полученные значения погрешности должны быть не более, указанных в таблице 6.

6.5 Определение погрешности времени внутренних часов (для для ПИ849Ц/ХХ-2)

 $6.5.1$ ПИ подключают к компьютеру в соответствии со схемой А.2 или А.4, к частотомеру в соответствии с рисунком 1.

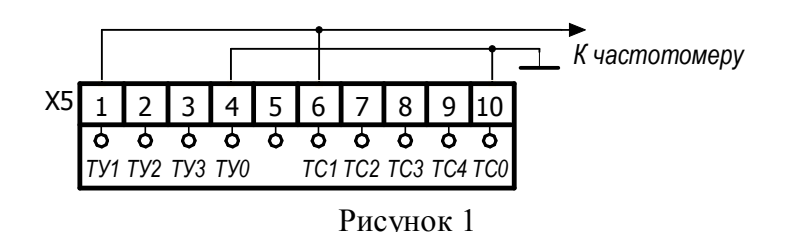

6.52 На частотомере устанавливают режим измерения периода с дискретностью

 $6.5.3$ Включают ТУ1 на 1 с (окно «ТУ» в ПО «Extrasensor», рисунок 2).

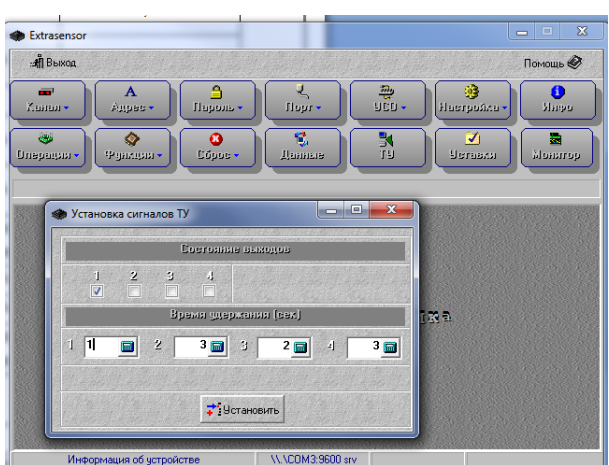

Рисунок 2

На частотомере должен начаться отсчет времени.

6.5.4 Не менее чем через 20 мин повторяют 6.5.3. На частотомере счет должен остановиться.

6.5.5 Снимают показания с частотомера.

6.5.6 Определяют время, *tПИ* , с.

Для этого в ПО «Extrasensor» открывают окно «Функции» (рисунок 3).

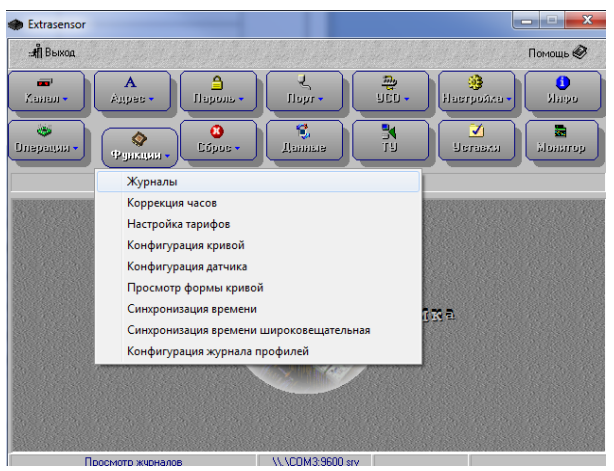

Рисунок 3

В строке «Выбор журнала» выбирают журнал событий (рисунок 4). Нажимают кнопку «Получить».

| Extrasensor                             |                                           |                                                                         |                                   |                                 | $\equiv$                         | $\Sigma$<br>$\Box$                |  |  |
|-----------------------------------------|-------------------------------------------|-------------------------------------------------------------------------|-----------------------------------|---------------------------------|----------------------------------|-----------------------------------|--|--|
| : Я Выход                               |                                           |                                                                         |                                   |                                 |                                  | Помощь ©                          |  |  |
| $\equiv$<br>Ханал»<br>oka<br>Операции - | $\mathbf{A}$<br>Agges +<br>♦<br>Фундции - | ₿<br>$\frac{1}{\epsilon}$ .<br>Пароль -<br>ĸ.<br>٥<br>Edgas -<br>Данные | $\frac{m_0}{2m_0}$ .<br>الا<br>تا |                                 | ⊕<br>Haerponea -<br>ø<br>Uerassa | A<br><b>Vingo</b><br>茜<br>alumnup |  |  |
| №                                       | Журнал событий<br>Событие                 | Дата Фиксации                                                           | Данные                            | Hz                              | TC и TY                          |                                   |  |  |
|                                         |                                           |                                                                         |                                   |                                 |                                  |                                   |  |  |
|                                         |                                           |                                                                         |                                   |                                 |                                  |                                   |  |  |
|                                         |                                           |                                                                         |                                   |                                 |                                  |                                   |  |  |
|                                         |                                           |                                                                         |                                   |                                 |                                  |                                   |  |  |
| Выбор журнала<br>Журнал событий         |                                           |                                                                         |                                   |                                 |                                  |                                   |  |  |
|                                         | : Н Выход<br>≜ Инфо                       | <b>Э</b> Печать                                                         | <b>B</b> <sub>2</sub> , 3anucarib | <b><i><u>В Очистить</u></i></b> |                                  | С. Получить                       |  |  |
|                                         |                                           |                                                                         |                                   |                                 |                                  |                                   |  |  |

Рисунок 4

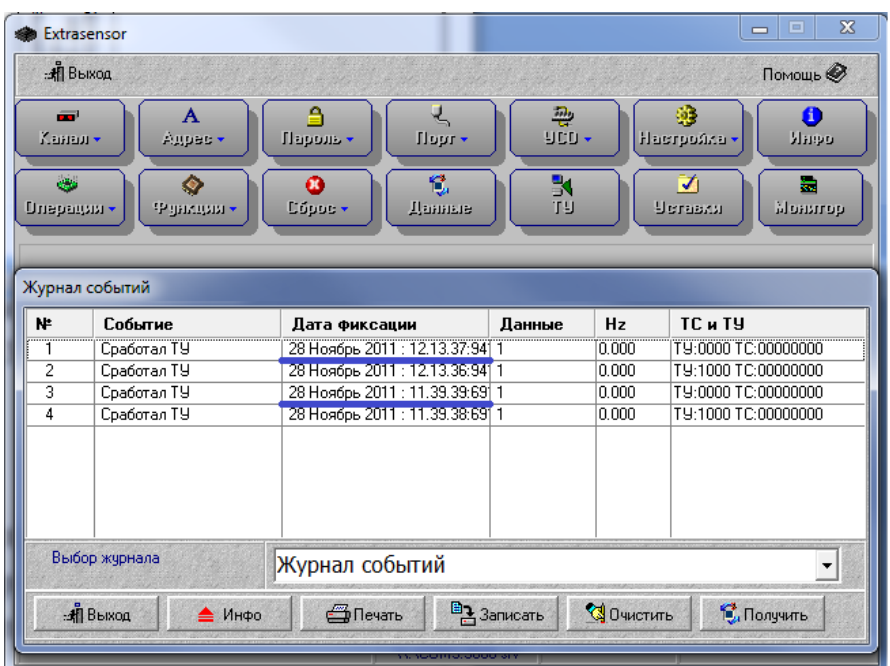

Рисунок 5

Определяют погрешность  $\Delta$ , с/сут, по формуле:

$$
\Delta = \frac{(t_{\text{TH}} - t_{\text{uacm}}) \cdot 3600 \cdot 24}{t_{\text{uacm}}}
$$
(5)

где *tПИ* – время, измеренное ПИ, с;

*tчаст* – время, измеренное частотомером, с;

3600 – переводной коэффициент, с/ч;

24 – переводной коэффициент, ч/сут.

Полученное значение погрешности не должно превышать 0,5 с.

7 Оформление результатов поверки

7.1 Положительные результаты первичной и периодической поверок оформляют следующим образом:

записью в разделе 6 паспорта КС 133.00.00.000ПС;

 нанесением поверительного клейма на одну из пломб, расположенной на крышке ПИ.

7.2 Если ПИ не удовлетворяет требованиям настоящей методики поверки, то выписывают извещение о непригодности в соответствии с ПР 50.2.006-94 и гасят поверительные клейма предыдущей поверки.

Приложение А (обязательное) Схемы соединений для проверки ПИ

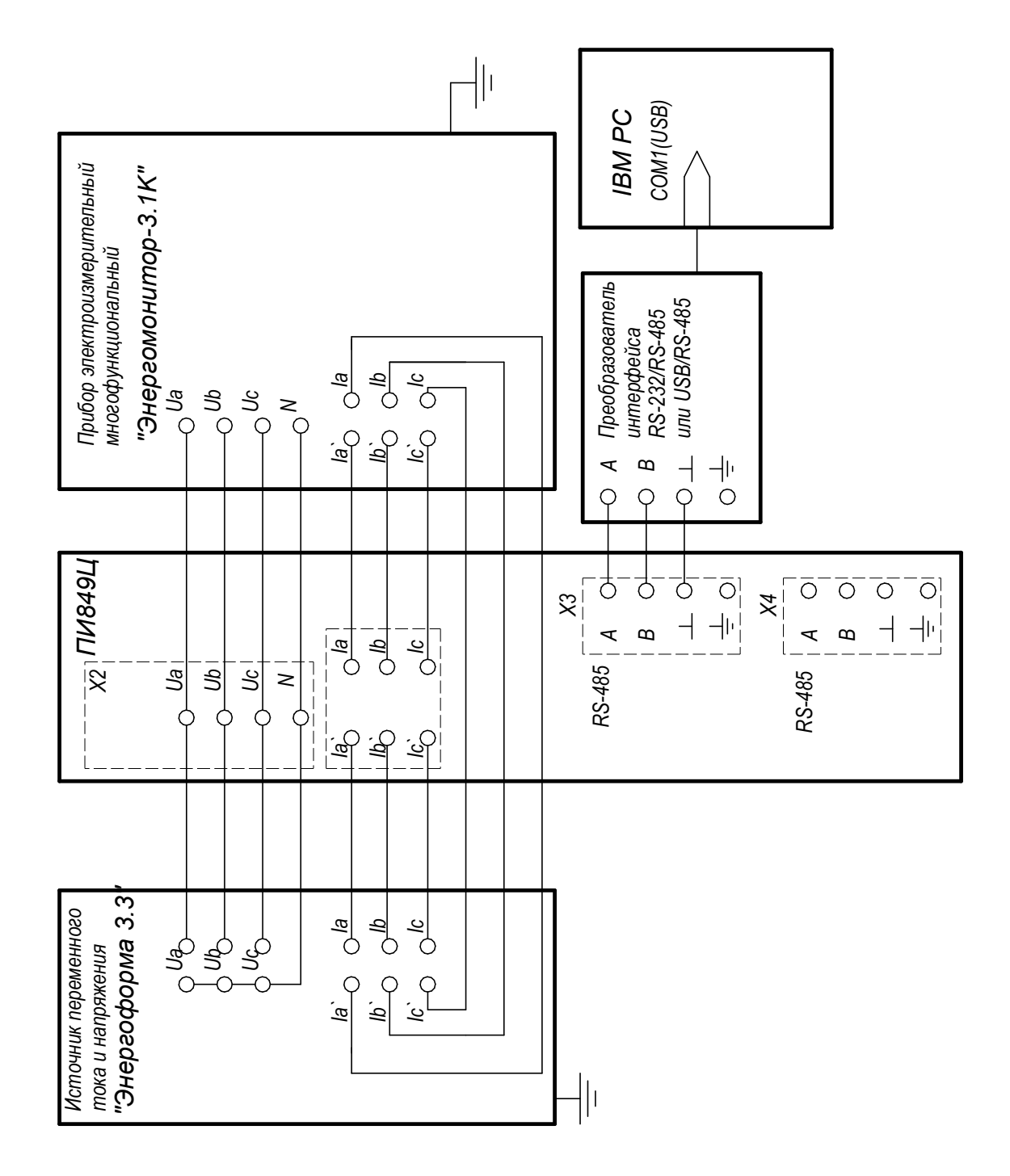

Рисунок А.1 – Схема соединения для проверки ПИ849Ц/1X-0, ПИ849Ц/3X-0, ПИ849Ц/5X-0

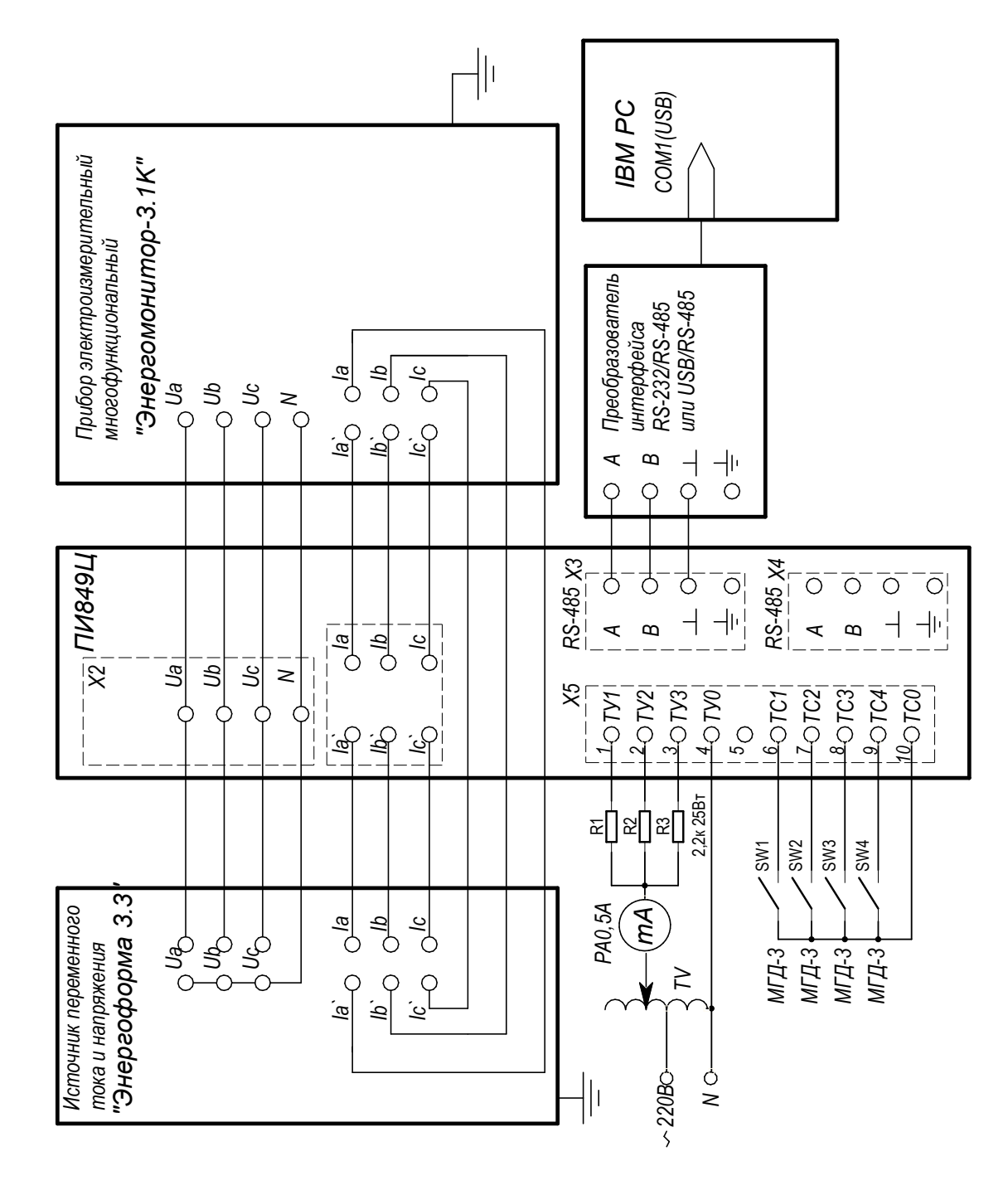

Продолжение приложения А

Рисунок А.2 – Схема соединения для проверки ПИ849Ц/1X-1, ПИ849Ц/1X-2, ПИ849Ц/3X-1, ПИ849Ц/3X-2, ПИ849Ц/5X-1, ПИ849Ц/5X-2

Продолжение приложения А

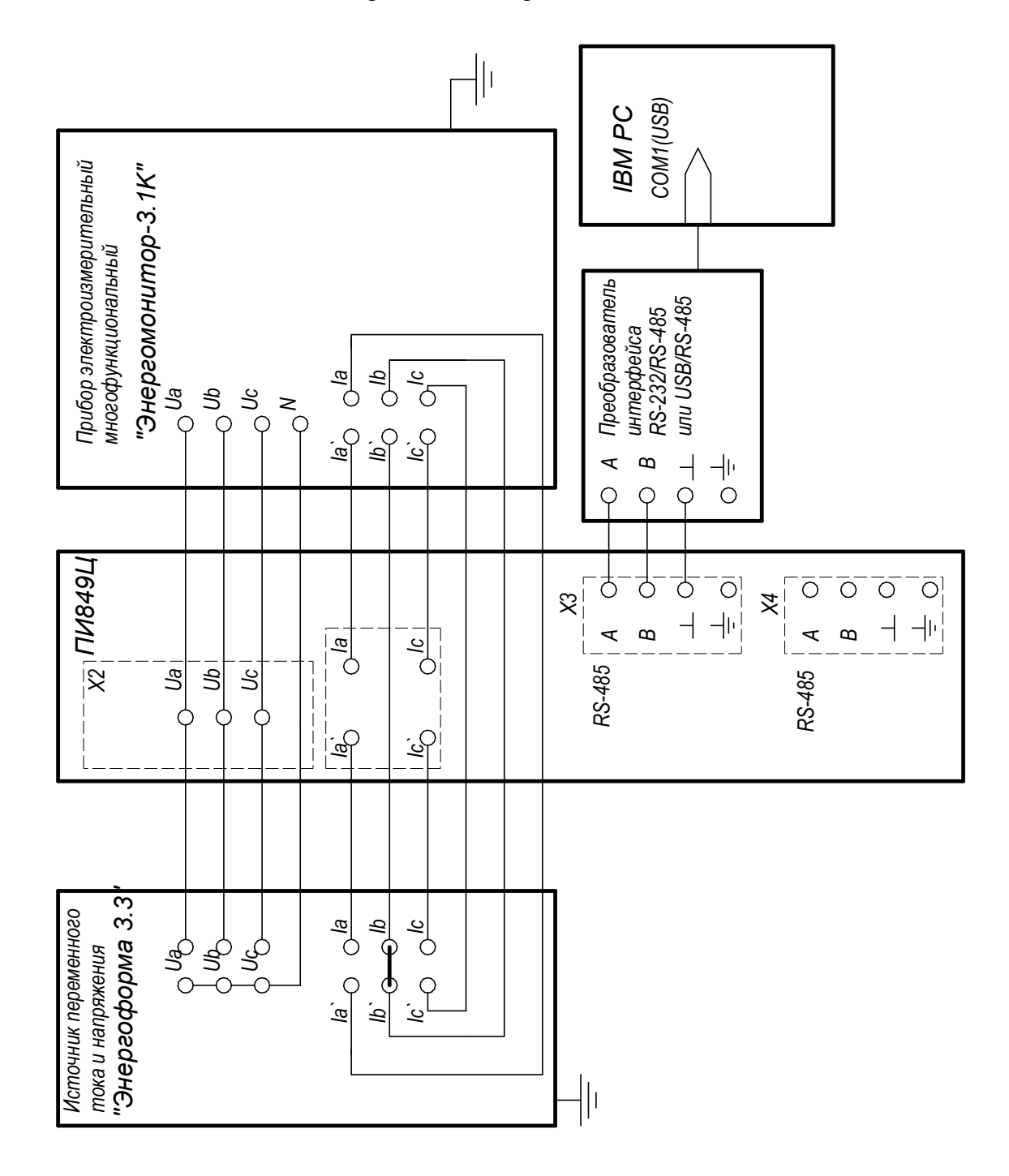

Рисунок А.3 – Схема соединения для проверки ПИ849Ц/2X-0, ПИ849Ц/4X-0

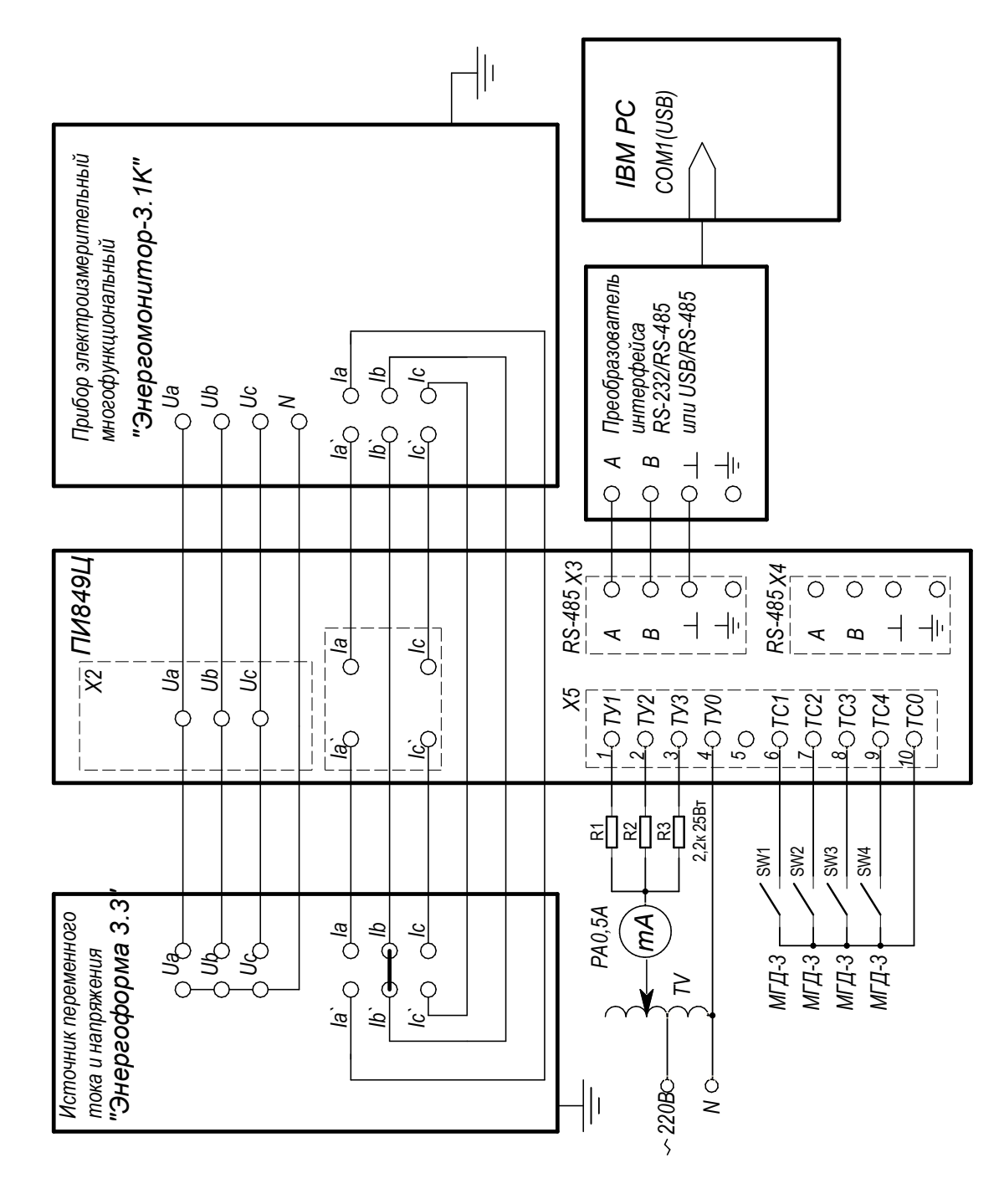

Продолжение приложения А

Рисунок А.4 - Схема соединения для проверки ПИ849Ц/2Х-1, ПИ849Ц/2Х-2, ПИ849Ц/4Х-1, ПИ849Ц/4Х-2

## Продолжение приложения А

| X <sub>2</sub> | 8                 |                               | 6      | 5      | 4                | 3                | 2       | ᅩ        |
|----------------|-------------------|-------------------------------|--------|--------|------------------|------------------|---------|----------|
|                | Uc                | Uв                            |        |        |                  |                  | Питание |          |
|                | <b>ПИ849Ц</b>     | X3                            |        |        |                  |                  | X4      |          |
|                |                   | $RS-485$ $\sqrt{\frac{6}{A}}$ | 2<br>B | 3<br>4 | 2<br>1<br>Ο<br>ο | 3<br>4<br>O<br>Ο | RS-485  |          |
|                |                   |                               |        |        | B<br>А           |                  |         |          |
|                | $\overline{\ast}$ | 1 A                           |        |        | $\sqrt{B}$       |                  | $\star$ | I C<br>Ω |
| X1             |                   | ว                             | 3      |        | 5                | 6                |         | 8        |

Рисунок А.5 – Расположение выводов ПИ849Ц/1Х-0, ПИ849Ц/3Х-0, ПИ849Ц/5Х-0

| X <sub>2</sub> | 8             |                               | 6       | 5                 | 4                | 3                 | 2       |                        |
|----------------|---------------|-------------------------------|---------|-------------------|------------------|-------------------|---------|------------------------|
|                | Ŭс            | IJв                           | Ѧ       |                   |                  |                   | Питание |                        |
|                | <b>ПИ849Ц</b> | X <sub>3</sub>                |         | 3                 |                  | 4                 | X4      |                        |
|                |               | $RS-485$ $\sqrt{\frac{6}{A}}$ | $\beta$ | 4<br>o<br>$\circ$ | o<br>O<br>А<br>R | 3<br>O<br>$\circ$ | RS-485  |                        |
|                |               |                               |         |                   |                  | Ξ                 |         |                        |
|                | $\ast$        | 1 A<br>∩                      |         |                   |                  |                   | $\star$ | $I_{\mathcal{C}}$<br>Ω |
| X1             |               | ว                             | 3       |                   | 5                | 6                 |         | 8                      |

Рисунок А.6 – Расположение выводов ПИ849Ц/2Х-0, ПИ849Ц/4Х-0

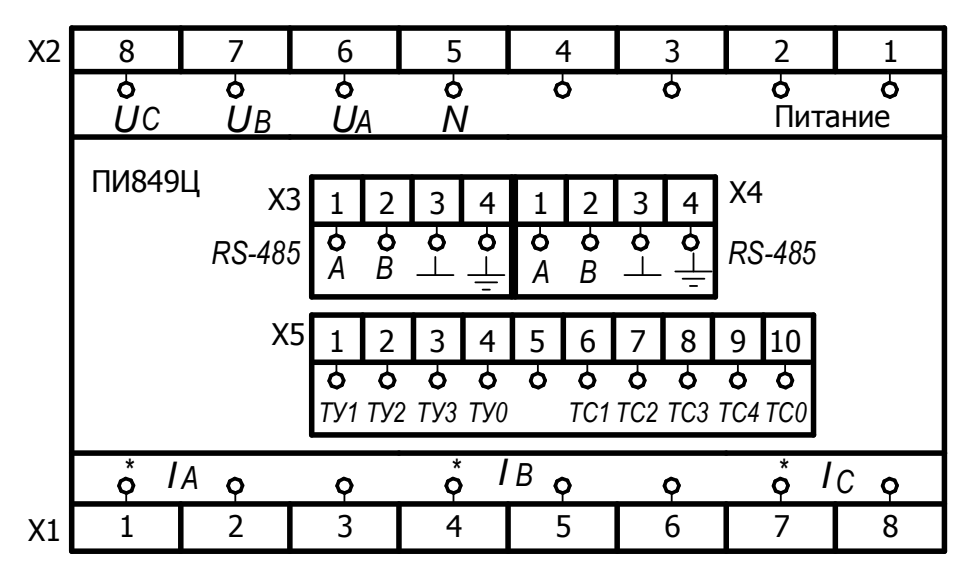

Рисунок А.7 – Расположение выводов ПИ849Ц/1Х-1, ПИ849Ц/1Х-2, ПИ849Ц/3Х-1, ПИ849Ц/3Х-2, ПИ849Ц/5Х-1, ПИ849Ц/5Х-2

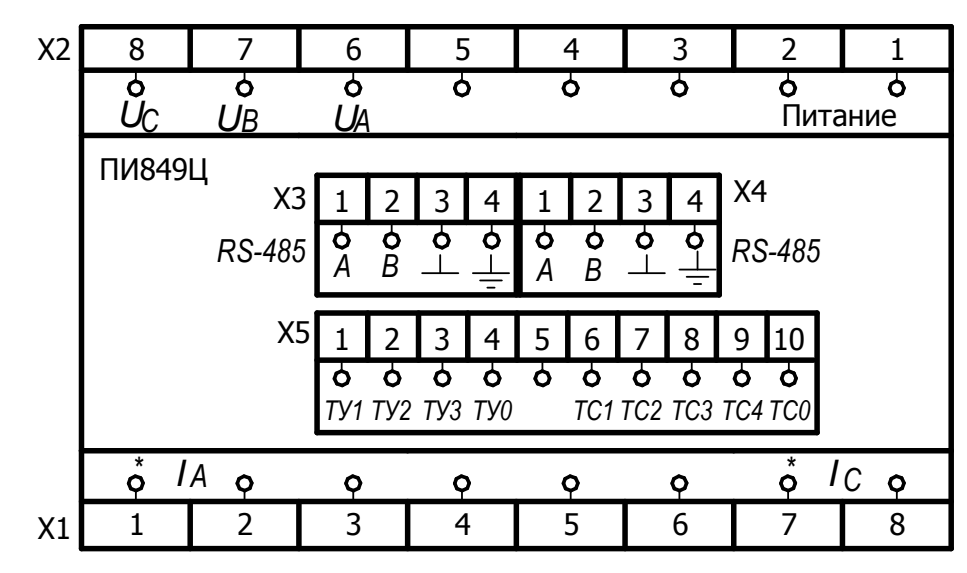

Продолжение приложения А

Рисунок А.8- Расположение выводов ПИ849Ц/2Х-1, ПИ849Ц/2Х-2, ПИ849Ц/4Х-1, ПИ849Ц/4Х-2